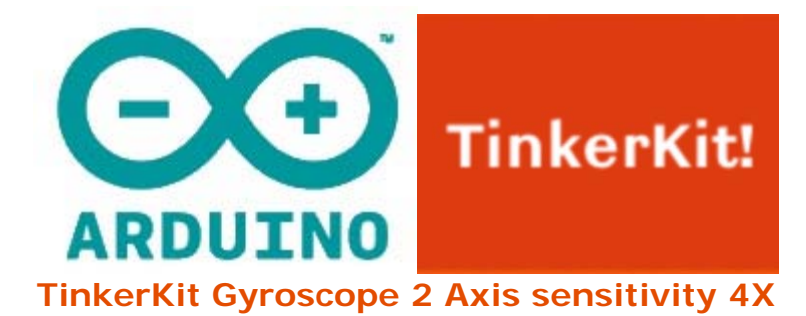

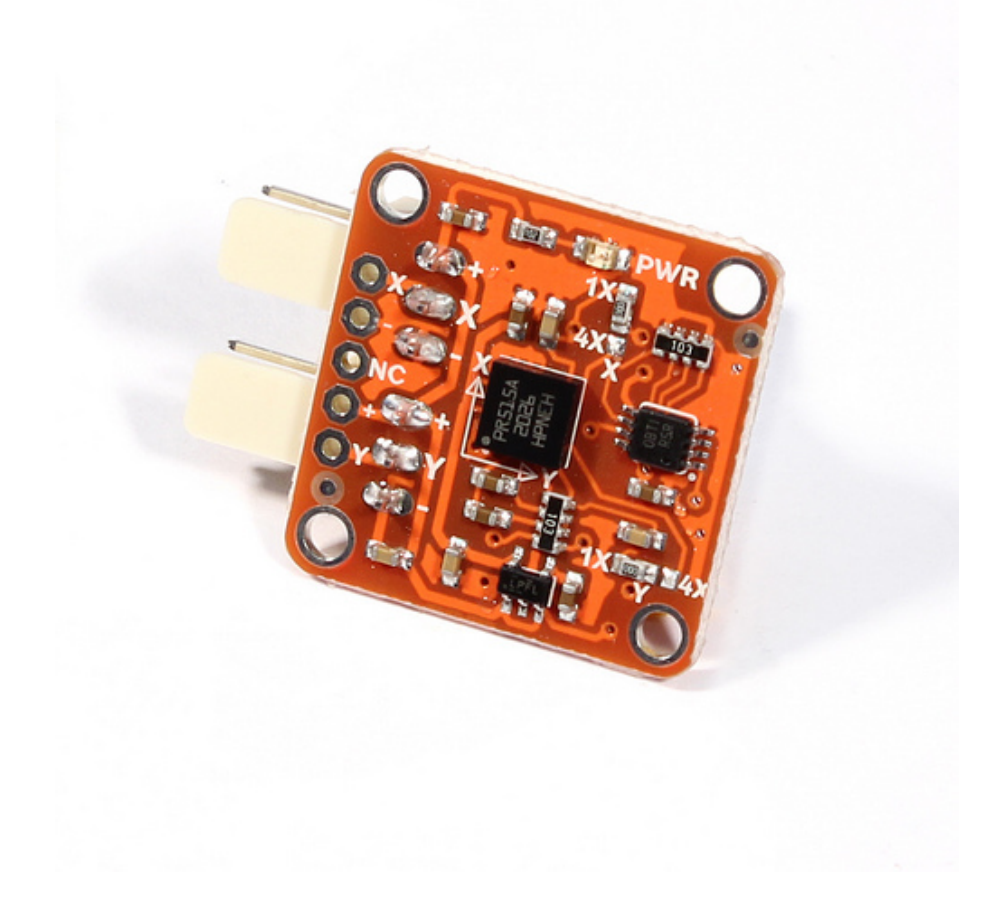

## **Overview**

A **gyroscope** is a device that measures orientation. It is very common in consumer electronics such as portable electronic devices and video game controllers to detect movement and rotation.

**Output**: This module outputs 0V to 5V on one of its two signal pins when its angle is changed (e.g. is moved). The value is approximately 2.5V when there is no angle change in the X or Y axis. When you connect this module to the input on an Arduino using the TinkerKit Shield, you can expect to read values between 0 to 1023 while changing the angle of the module.

**Module description**: on the board you'll find a green LED that signals that the module is correctly powered. The module is based on the LPR5150AL by ST Microelectronics, and is a two-axis gyroscope. This version of the module outputs the 1X pins on the chip. For more information about this please have a look at the datasheet.

This module is a **SENSOR**. Each connector is an **OUTPUT** which must be connected to one of the **INPUT** connectors on the **TinkerKit Shield**.

## **Code Example**

```
/* TinkerKit! Gyroscope [T000060-64] 
* 
* This sketch shows how to read this 2-axis gyroscope, 
* turning in a given angular velocity and then converting it 
* in the simplest way in an angular position (/inclination). 
* 
* Connect: the X-axis to the Analog Input Pin 0 (I0) 
* the Y-axis to the Analog Input Pin 1 (I1) 
* Optional: connect a servo to Analog Output Pin 9 (O2) 
* 
* created by Federico Vanzati / f.vanzati@arduino.cc 
* in September 2011 
* 
* inspired from www.arduino.cc/playground/Main/Gyro 
* by eric barch / ericbarch.com 
*/
#include <Servo.h> 
// Pin used in this example
#define SERVO 9
#define X_GYRO 0
#define Y_GYRO 1
#define ADCresolution 4.89f // = 5000mV/1023counts: Arduino analog pins 
resolution expressed in mV/count
#define Sensitivity 0.67f // [mV/dps] sensitivity of the sensor, took from 
datasheet (4x output mode)
// Conversion coefficient, we do here because is a constant! so we'll not 
do the calculation every loop
#define K ADCresolution/Sensitivity // the constant!
#define nrSamples 6 // Number of samples that we take for each measure
Servo myservo; // create servo object to control a servo 
// a maximum of eight servo objects can be created 
// Timing variables
unsigned long time, sampleTime = 12iunsigned long printTime = 0, serialRefresh_time = 500; 
float deltaT = (float)sampleTime*nrSamples/1000;//Gyroscope variables 
int roll_zeroVoltage, pitch_zeroVoltage; 
int roll_rawADC[nrSamples], pitch_rawADC[nrSamples]; // store 3 
values...just to avverage
float roll_rate, pitch_rate; //
float roll_angle = 0, pitch_angle = 0;
int c=0; // just a counter to count the samples
int pos; // variable to store the servo position
```

```
void setup() 
{ 
delay(1000); 
myservo.attach(SERVO); // attaches the servo on pin 9 to the servo object 
myservo.write(pos); 
Serial.begin(57600); 
Serial.print("TinkerKit! Gyroscope [T000062] Test Example\n\n"); 
int correctionY=0, correctionX=0; 
for (int i=0; i<50; i++){ 
correctionY += analogRead(Y_GYRO); 
correctionX += analogRead(X_GYRO);delay(20);
} 
roll zeroVoltage = correctionY/50;
pitch_zeroVoltage = correctionX/50; 
Serial.print(roll_zeroVoltage);
Serial.print(" "); 
Serial.println(pitch_zeroVoltage); 
time = millis();
} 
void loop() 
{ 
// Every 40ms take a sample from gyro
if(millis() - time > sampleTime) 
\{time = millis();
roll\_rawADC[c] = analogRead(Y_GYRO);pitch_rawADC[c] = analogRead(X_GYRO); 
C++;} 
if(c==nrSamples) // Well, we have 3 samples
\{// Transform the raw data into an angular velocity
roll rate = (filterGyro(roll rawADC) - roll zeroVoltage) * K;
pitch_rate = (filterGyro(pitch_rawADC) - pitch_zeroVoltage)* K; 
// Integrate the angular veloity to obtain angular position (or 
inclination)
// Using the trapeziod method for numerical integration
// sampleTime*nrSamples
// The variable that take mind of the integration time is deltaT = -------
------------- 
// 1000
// - we multiply for nrSamples because
```

```
// - divide for 1000 because angular velocity is expessed in seconds,
// but sampleTime is expressed in milliseconds
roll_angle += roll_rate*deltaT/2; 
pitch angle += pitch rate*deltaT/2;
//Keep our angle between 0-359 degrees
if (roll_angle < 0) 
roll_angle += 360;else if (roll_angle > 359) 
roll_angle -= 360; 
if (pitch_angle < 0) 
pitch_angle += 360; 
else if (pitch_angle > 359) 
pitch_angle -= 360; 
// Now we control the servo: home position is setted in the center at 90 
degrees
if(roll_angle >= 0 && roll_angle <= 90) // counterclockwise rotation of 
the gyro...
pos = 90 + (int)roll_angle; // ...produces rotation from 90 to 180 deg on 
servo 
if(roll_angle >= 270) // clockwike rotation of the gyro...
pos = (int)roll_angle - 270; // ...produces rotation from 90 to 0 deg on 
servo
myservo.write(pos); // send the position to servo
if(millis() - printTime > serialRefresh_time) 
{ 
printTime = millis();
Serial.print("Roll speed: "); Serial.print((int)roll_rate); 
Serial.print("\t Angle: "); Serial.print((int)roll_angle); 
Serial.print("\t Pitch speed: "); Serial.print((int)pitch_rate); 
Serial.print("\t Angle: "); Serial.println((int)pitch_angle); 
Serial.print("Servo: "); Serial.println(pos);
} 
c=0; // reset the counter
} 
} 
int filterGyro(int buffer[]) 
\{int mean=0; 
for(byte i=0; i<nrSamples; i++)
mean += buffer[i];
mean / = nr Samples;
return mean; 
}
```
## **X-ON Electronics**

Largest Supplier of Electrical and Electronic Components

*Click to view similar products for* [Position Sensor Development Tools](https://www.x-on.com.au/category/embedded-solutions/engineering-tools/sensor-development-tools/position-sensor-development-tools) *category:*

*Click to view products by* [Arduino](https://www.x-on.com.au/manufacturer/arduino) *manufacturer:* 

Other Similar products are found below :

[AS5115 PB](https://www.x-on.com.au/mpn/ams/as5115pb) [AS5215 AB](https://www.x-on.com.au/mpn/ams/as5215ab) [STEVAL-MKI043V1](https://www.x-on.com.au/mpn/stmicroelectronics/stevalmki043v1) [EVB90340-LDC-200-Rev1.0](https://www.x-on.com.au/mpn/melexis/evb90340ldc200rev10) [STEVAL-STWINMAV1](https://www.x-on.com.au/mpn/stmicroelectronics/stevalstwinmav1) [1032](https://www.x-on.com.au/mpn/adafruit/1032) [178](https://www.x-on.com.au/mpn/adafruit/178) [DPP401Z000](https://www.x-on.com.au/mpn/teconnectivity/dpp401z000) [EVAL-](https://www.x-on.com.au/mpn/analogdevices/evaladxrs453zm)[ADXRS453Z-M](https://www.x-on.com.au/mpn/analogdevices/evaladxrs453zm) [EVAL-ADXRS453Z-V](https://www.x-on.com.au/mpn/analogdevices/evaladxrs453zv) [1007214-3](https://www.x-on.com.au/mpn/teconnectivity/10072143) [STEVAL-MKI045V1](https://www.x-on.com.au/mpn/stmicroelectronics/stevalmki045v1) [STEVAL-MKI042V1](https://www.x-on.com.au/mpn/stmicroelectronics/stevalmki042v1) [STEVAL-MKI037V1](https://www.x-on.com.au/mpn/stmicroelectronics/stevalmki037v1) [IMX-070](https://www.x-on.com.au/mpn/murata/imx070) [164](https://www.x-on.com.au/mpn/adafruit/164) [EVAL-KIT DMU381ZA-400](https://www.x-on.com.au/mpn/aceinna/evalkitdmu381za400) [OpenIMU300RI EVK](https://www.x-on.com.au/mpn/aceinna/openimu300rievk) [OpenIMU330BI EVK](https://www.x-on.com.au/mpn/aceinna/openimu330bievk) [3595](https://www.x-on.com.au/mpn/adafruit/3595) [AS5161-EK-AB](https://www.x-on.com.au/mpn/ams/as5161ekab) [AS5200L-MF\\_EK\\_AB](https://www.x-on.com.au/mpn/ams/as5200lmfekab) [AS5215 DB](https://www.x-on.com.au/mpn/ams/as5215db) [AS5600L-SO\\_EK\\_AB](https://www.x-on.com.au/mpn/ams/as5600lsoekab) [AS5600L-WL\\_EK\\_AB](https://www.x-on.com.au/mpn/ams/as5600lwlekab) [AS5715-TS\\_EK\\_AB](https://www.x-on.com.au/mpn/ams/as5715tsekab) [AS5X47D-TO\\_EK\\_ST](https://www.x-on.com.au/mpn/ams/as5x47dtoekst) [TRK-1T02-E](https://www.x-on.com.au/mpn/ams/trk1t02e) [ADIS16265/PCBZ](https://www.x-on.com.au/mpn/analogdevices/adis16265pcbz) [ADIS16260/PCBZ](https://www.x-on.com.au/mpn/analogdevices/adis16260pcbz) [ADIS16477-1/PCBZ](https://www.x-on.com.au/mpn/analogdevices/adis164771pcbz) [ADIS16477-3/PCBZ](https://www.x-on.com.au/mpn/analogdevices/adis164773pcbz) [EVAL-ADIS2Z](https://www.x-on.com.au/mpn/analogdevices/evaladis2z) [EVAL-ADXRS450Z-S](https://www.x-on.com.au/mpn/analogdevices/evaladxrs450zs) [EVAL-ADXRS453Z](https://www.x-on.com.au/mpn/analogdevices/evaladxrs453z) [EVAL-](https://www.x-on.com.au/mpn/analogdevices/evaladxrs453zs)[ADXRS453Z-S](https://www.x-on.com.au/mpn/analogdevices/evaladxrs453zs) [EVAL-ADXRS646Z](https://www.x-on.com.au/mpn/analogdevices/evaladxrs646z) [EVAL-ADXRS800Z-EY](https://www.x-on.com.au/mpn/analogdevices/evaladxrs800zey) [EVAL-ADXRS800Z-M](https://www.x-on.com.au/mpn/analogdevices/evaladxrs800zm) [EVAL-ADXRS800Z-RG](https://www.x-on.com.au/mpn/analogdevices/evaladxrs800zrg) [EVAL-CN0341-SDPZ](https://www.x-on.com.au/mpn/analogdevices/evalcn0341sdpz) [ATBNO055-XPRO](https://www.x-on.com.au/mpn/microchip/atbno055xpro) [DFR0027](https://www.x-on.com.au/mpn/dfrobot/dfr0027) [DFR0053](https://www.x-on.com.au/mpn/dfrobot/dfr0053) [DPP401A000](https://www.x-on.com.au/mpn/teconnectivity/dpp401a000) [EVB90365-Rev1.0](https://www.x-on.com.au/mpn/melexis/evb90365rev10) [EVB90371-GDC-100-Rev1.0](https://www.x-on.com.au/mpn/melexis/evb90371gdc100rev10) [EVB90371-GDC-200-Rev1.0](https://www.x-on.com.au/mpn/melexis/evb90371gdc200rev10) [EVB90371-GDC-300-Rev1.0](https://www.x-on.com.au/mpn/melexis/evb90371gdc300rev10) [EVB90371-GGO-100-Rev1.0](https://www.x-on.com.au/mpn/melexis/evb90371ggo100rev10)